保護者 様

袋井市教育委員会教育企画課 課長 石黒 克明 袋井市立袋井中学校 校長 小澤 一則

## 保護者と学校との連絡システム「コドモン」の試験運用について

### Operação piloto do Codomon, um sistêma de comunicação entre pais e escolas

保護者の皆様には日ごろより学校運営に御協力いただきありがとうございます。

 袋井市教育委員会で市立小中学校にて導入を目指している保護者と学校との連絡メールシステ ム(アプリ名称:「コドモン」)につきまして、下記の通り試験運用を開始します。なお、まだ登

## 録がお済みでない場合は重要な連絡を確実にお届けするためにも御登録をお願いいたします。

Iniciaremos operação piloto do sistêma de comunicação Codomon, que pretendemos introduzir nas escolas primárias e secundárias municipais. Se ainda não se registou, favor fazê-lo, para assegurar que lhe sejam entregues comunicações importantes.

### 1 コドモン各機能の試験運用開始時期について

#### **Calendário do início da operação experimental de cada função do** *Codomon*

(1) お知らせ配信機能 (9月27日~)

**Função de distribuição de notificações (a partir do dia (27** 日**) de mês(9** 月**))**

#### (2)欠席遅刻連絡機能(10 月3日~)

#### **Função de notificação de ausência e atraso (a partir do dia (**3日**) de mês(10** 月**))**

O contato utilizando o sistêma deve ser feito **até às 8:00 da manhã** do mesmo dia. Se desejar contatar-nos depois das 8:00 da manhã do mesmo dia ou para pedidos urgentes, por favor, contate-nos por telefone ou por outros meios.

#### 【欠席・遅刻の送信方法】

Como enviar um aviso de Falta ou de Atraso

Clicar em 'Comunicado' - 'Falta/Atraso' e introduzir os campos 'Classificação', 'Período', 'Sintomas/nome da doença' e 'Observações'. Favor informar-nos introduzindo-os.

Preencher o formulário até as 8:00 da manhã do mesmo dia para totalizar os dados.

O campo 'Classificação' tem três tipos: 'Doença', 'motivos particulares' e 'Atraso'.

- No campo 'Período', caso saiba que é apenas esse dia ou por causa de suspensão ou por luto, por favor, digite o número de dias em que estará ausente.
- Se selecionar 'Falta(doença)', pode selecionar 'Sintomas/nome da doenca'. Se nao houver doenca ou sintoma relevante, ou se houver multíplas doenças ou sintomas, por favor, introduza-os no campo "Observações".
- No caso de uma "Falta(motivos particulares)" (Falta por motivos familiares), certifique-se de introduzir o motivo da ausência na seção "Observações". Em caso de luto, para preparar o registro de presêncas, introduza detalhes específicos tais como "funeral da avó" ou "funeral do bisavô".

No caso de 'Atraso', favor selecionar a 'hora prevista' de chegada à escola. Por favor, introduza também a razão no campo 'Observações'.

Se tiver outros comunicados tais como deixar sua criança sair da escola mais cedo, por favor, use o campo 'Outros comunicados'.

※Mesmo que introduze uma pergunta ou comentário na seção "Outros comunicados", pode ser que a escola não possa lhe responder.

# (3)検温等の日々の連絡機能(10 月3日~)

Funções de contato diário, tais como verificações de temperatura (**a partir do dia (**3**) de mês(10)**)

※当日の朝8時までに送信をお願いします。

\*Por favor, envie até às 8:00 da manhã do mesmo dia.

## 体温と測定時間の送信方法

Em 'Contato' - 'Contatos', há um campo de entrada chamado 'Temperatura', favor entrar 'Temperatura' e 'Tempo de medição'.

Por favor, digite a temperatura de seu filho e o tempo de medição.

Favor entrar a temperatura todas as manhãs, mesmo nos feriados. A escola também confirmará se seu filho pode ou não participar das atividades do clube.

# 2 コドモンの各機能の本運用開始時期(10 月1日~)

**Data de pleno funcionamento de cada uma das funções do** *Codomon* **(a partir de 1. <sup>o</sup> de Outubro)**

上記いずれの機能も本運用は 10 月 1 日からです。試験運用期間は、機能が十分に使えない 場合や、連絡内容の確認済のチェックに時間がかかる等の不備が予想されますので、御了承 ください。

3 マチコミの運用停止(10 月1日~)

**Cancelamento das operações de** *Machi-Comi* **(a partir de 1 de Outubro)**

- 4 その他
	- ・今後、10 月 1 日の本運用に向けて、学校や教育委員会、コドモン事務局などからテストメ ールが届きますので御了承ください。
	- ・連絡メールの機能に関する問い合わせは、コドモン運営事務局へ 保護者アプリ>その他>アプリの設定>運営へのお問い合わせ より『コドモンお問い合 わせフォーム』へお問合せください。

**Para questões sobre a função de mensagem de contacto, por favor, contate o Secretaria de administração do** *Codomon***.**

**Contate pelo 'Formulário de perguntas de Codomon' por meio de Aplicativo dos Pais > Outros > Configuração do Aplicativo >Contato com a administração**

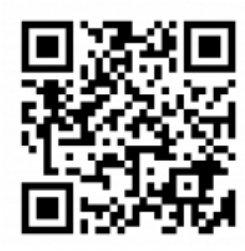

事業に関する問い合わせ 袋井市教育委員会教育企画課 未来の教育推進室(担当:太田) 電話: 0538-86-3221 連絡内容等に関する問い合わせ 袋井市立袋井中学校(担当:教頭) 電話: 0538-42-4155